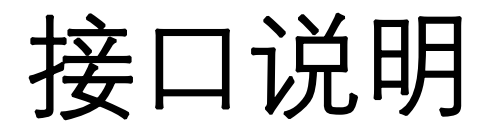

# **版本记录**

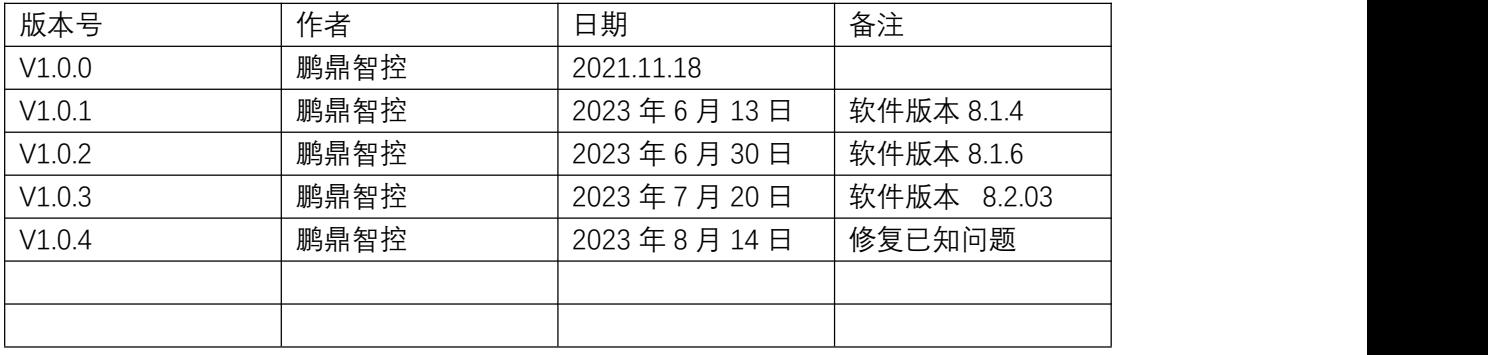

# **外部触发(TCP/IP 系统)**

# **1.** 通讯协议及方式

#### **1.1.通过 TCP/IP 的方式建立连接,激光软件为服务器。**

软件设置:设置>主机响应设置>TCP 系统

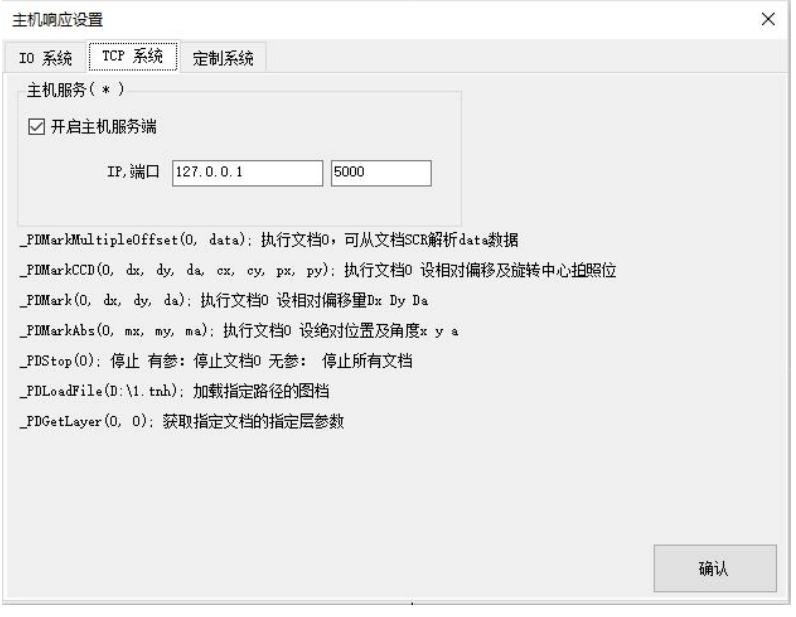

注:勾选开启后重启软件即可启动 TCP/IP 服务器

#### **1.2.IP 设置**

1.如果是本机连接, 就保持默认设置, IP 地址就设置 127.0.0.1 端口 5000

2.如果是外部连接, 就设置静态 IP 地址, 这边是服务端软件上设置成网口配置里设置 的静态 IP 地址。

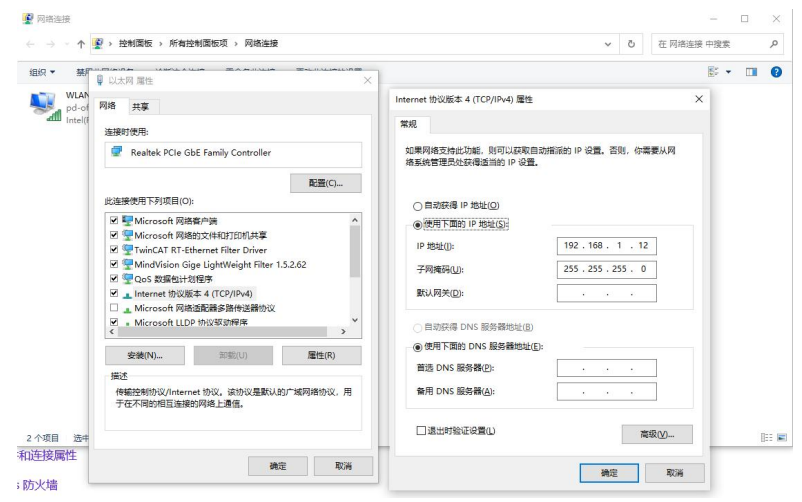

### **2.** 通讯格式

收发消息均使用字符串格式收发报文,编码方式为 UTF-8。如果不是 UTF-8 中文会显 示乱码

发送格式:\_Command(arg1,arg2,arg3,…);

返回格式:\_Command(index,result,data);

### 一、 外部触发通讯指令

### **1. 触发文档,设置相对偏移量**

#### 1.1 接口说明

功能:触发指定的文档并设置相对偏移量(旋转中心默认为 0,0)

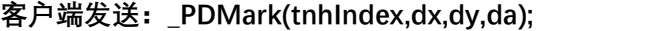

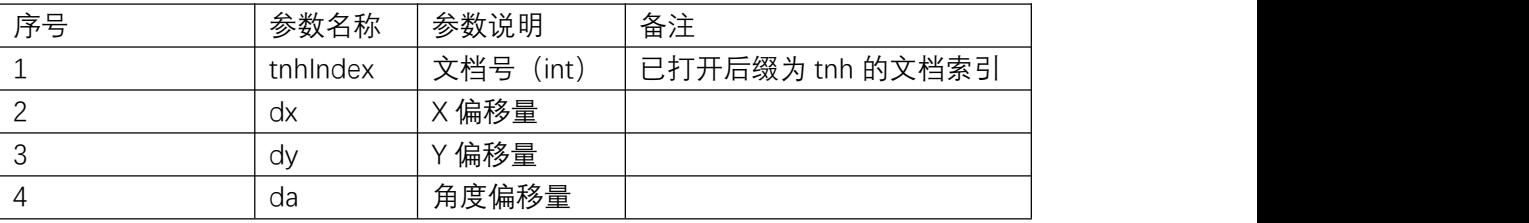

#### **服务器:文档运行完成后反馈:\_PDMark(0,0,"");**

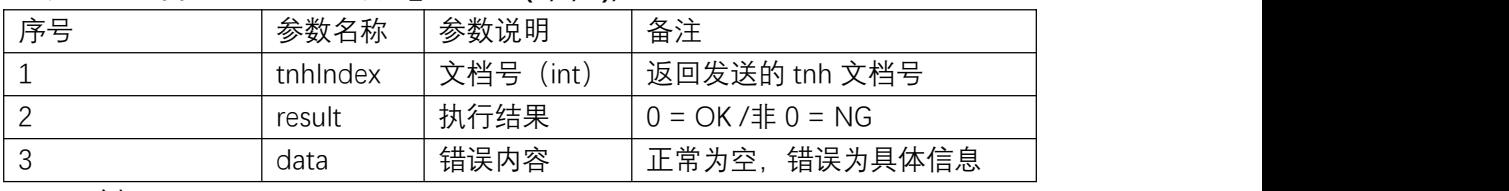

1.2 示例

发送:\_PDMark(0,1,2,3);

返回:\_PDMark(0,0,"");

### **2. 触发文档,设置绝对偏移量**

2.1 接口说明

功能:触发指定的文档并设置绝对偏移量

**客户端发送:\_PDMarkAbs(tnhIndex,x,y,a);**

| 序号                                  | 参数名称     | 参数说明      | 备注               |  |  |
|-------------------------------------|----------|-----------|------------------|--|--|
|                                     | tnhIndex | 文档号 (int) | 已打开后缀为 tnh 的文档索引 |  |  |
|                                     | X        | 坐标 x      |                  |  |  |
|                                     |          | 坐标 y      |                  |  |  |
|                                     |          | 角度 angle  |                  |  |  |
| 服务器: 文档运行完成后反馈: _PDMarkAbs(0,0,""); |          |           |                  |  |  |
| 序号                                  | 参数名称     | 参数说明      | 备注               |  |  |

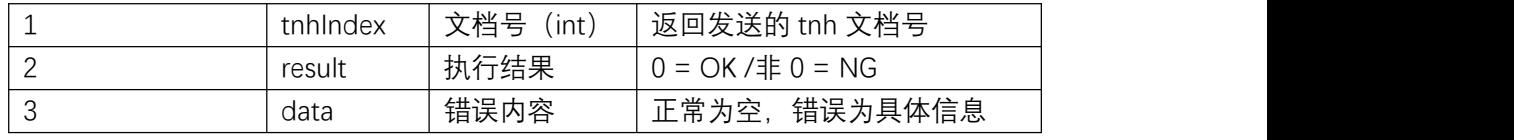

2.2 示例

发送:\_PDMarkAbs(0,1,2,3);

返回:  $PDMarkAbs(0,0,"$ ");

### **3. 终止文档执行**

3.1 接口说明

功能:终止指定文档或所有运行文档

#### **客户端发送:\_PDStop(tnhIndex);**

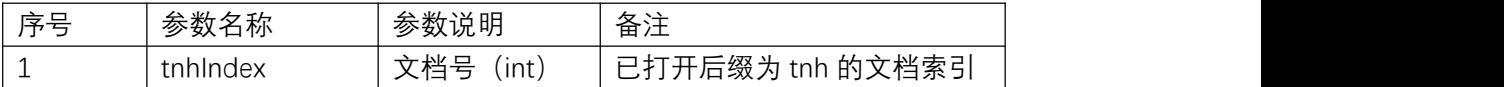

**服务器:文档运行完成后反馈:\_PDStop(tnhIndex, result);**

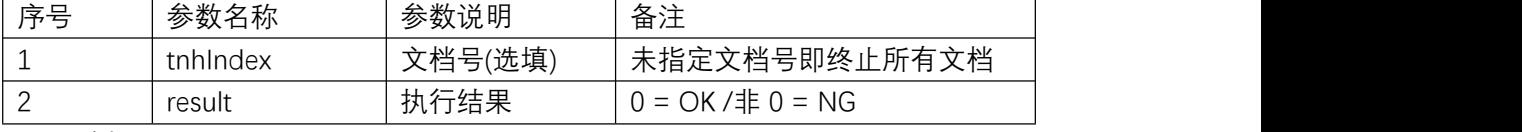

3.2 示例

发送:\_PDStop(0);

返回: \_PDStop(0,0);

## **4. 触发文档,设置相对偏移量(指定旋转中心和拍照位)**

4.1 接口说明

功能:触发指定的文档并设置相对偏移量

**客户端发送:\_PDMarkCCD(tnhIndex,x,y,a,cx,cy,px,py);**

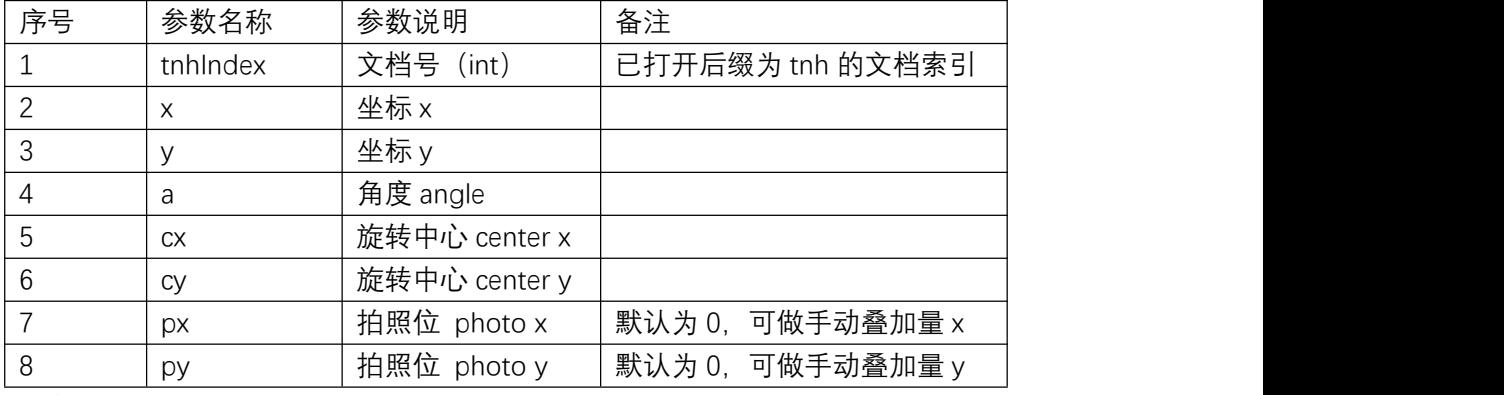

**服务器:文档运行完成后反馈:\_PDMarkCCD(0,0,"");**

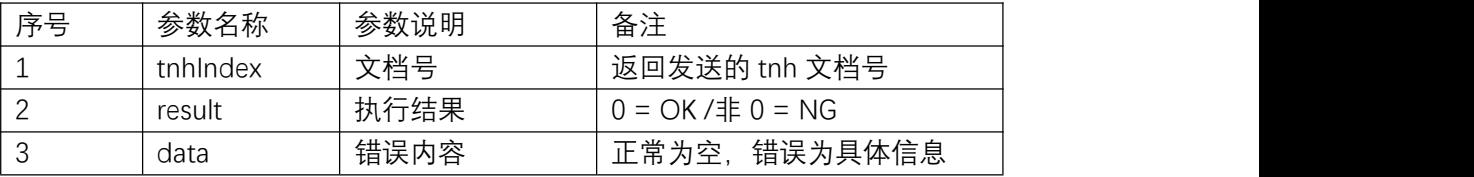

4.2 示例

发送:\_PDMarkCCD(0,1.5,2.5,0.25,0,0,0,0);

返回: \_PDMarkCCD(0,0,"");

# **5. 触发文档,暂存解析数据内容**

5.1 接口说明

功能:触发指定的文档并暂存解析发送内容(如多组偏移量组成的字符串)

|  | 客户端发送:_PDMarkMultipleOffset(tnhIndex,data); |
|--|---------------------------------------------|
|--|---------------------------------------------|

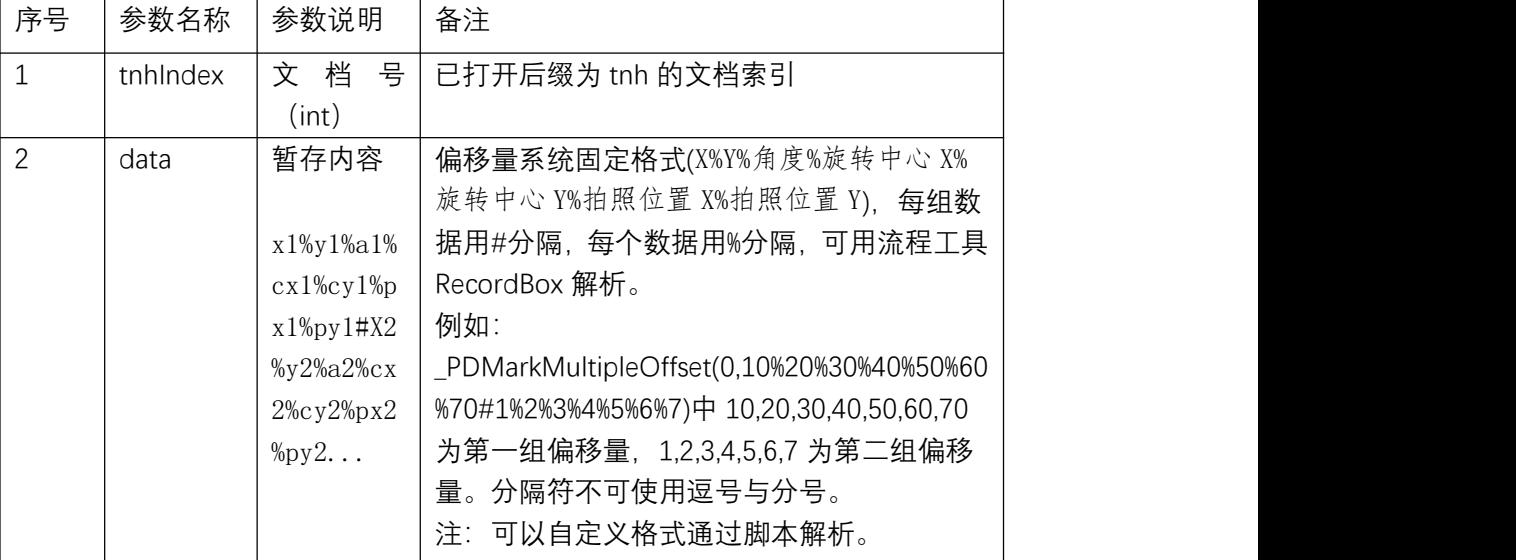

#### **服务器:文档运行完成后反馈:\_PDMarkMultipleOffset(0,0,"");**

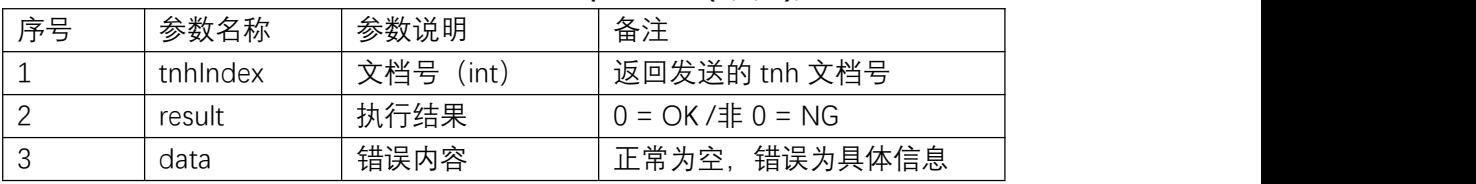

5.2 示例

发送:\_PDMarkMultipleOffset(0,10%20%30%40%50%60%70#1%2%3%4%5%6%7); 返回:\_PDMarkMultipleOffset (0,0,"");

5.3 解析数据

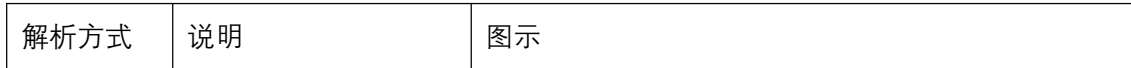

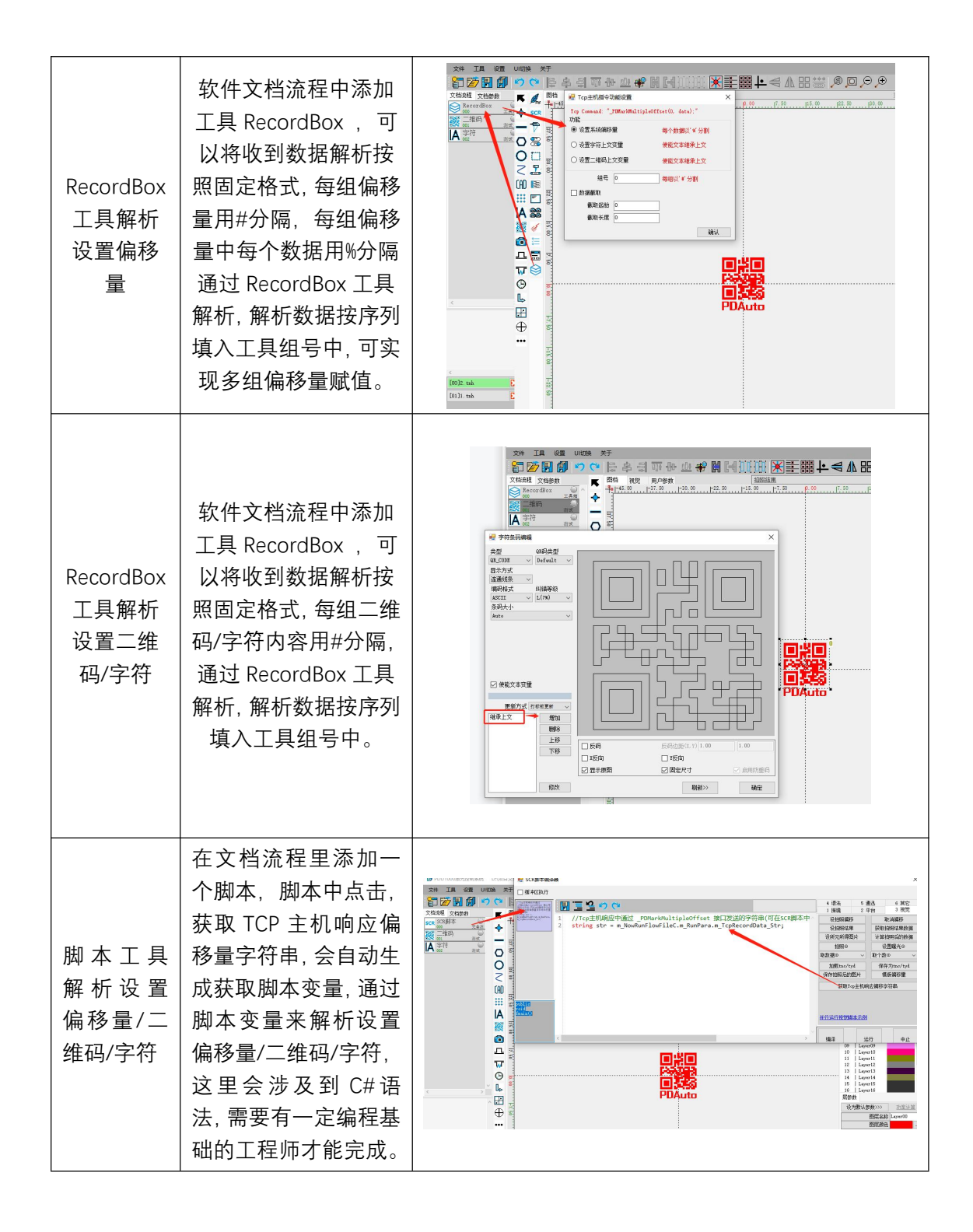

## **6. 导入文档(若文档存在,返回文档所在位置)**

6.1 接口说明

功能:从指定路径导入焊接软件后缀 tnh 的文档

**客户端发送:\_PDLoadFile(filePath);**

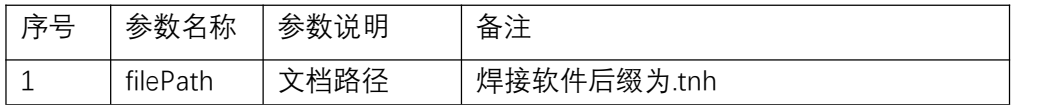

**服务器:文档运行完成后反馈:\_PDLoadFile(result,fileIndex);**

| 序号 | 参数名称      | 参数说明         | 备注                |
|----|-----------|--------------|-------------------|
|    | result    | 执行结果         | 0 = OK /非 0 = NG  |
|    | fileIndex | 文档号<br>(int) | 文档导入后在已打开文档列表中的序号 |

6.2 示例:

发送:\_PDLoadFile("D:\\Test.tnh");

返回:\_PDLoadFile(0,0);

## **7. 获取指定文档的指定层参数**

7.1 接口说明

功能: 获取指定文档中指定图层的相关工艺参数

#### **客户端发送:\_PDGetLayer(fileIndex,layerIndex);**

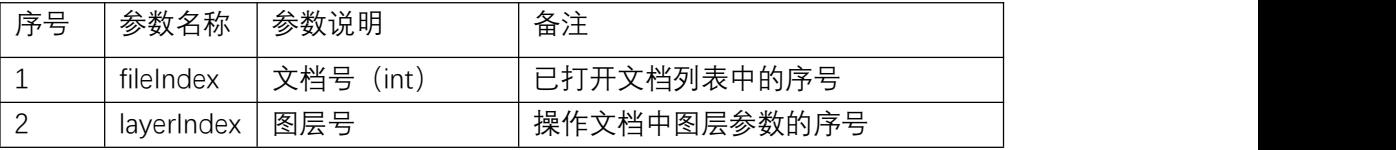

#### **服务器:文档运行完成后反馈:\_PDGetLayer(result,fileIndex,...);**

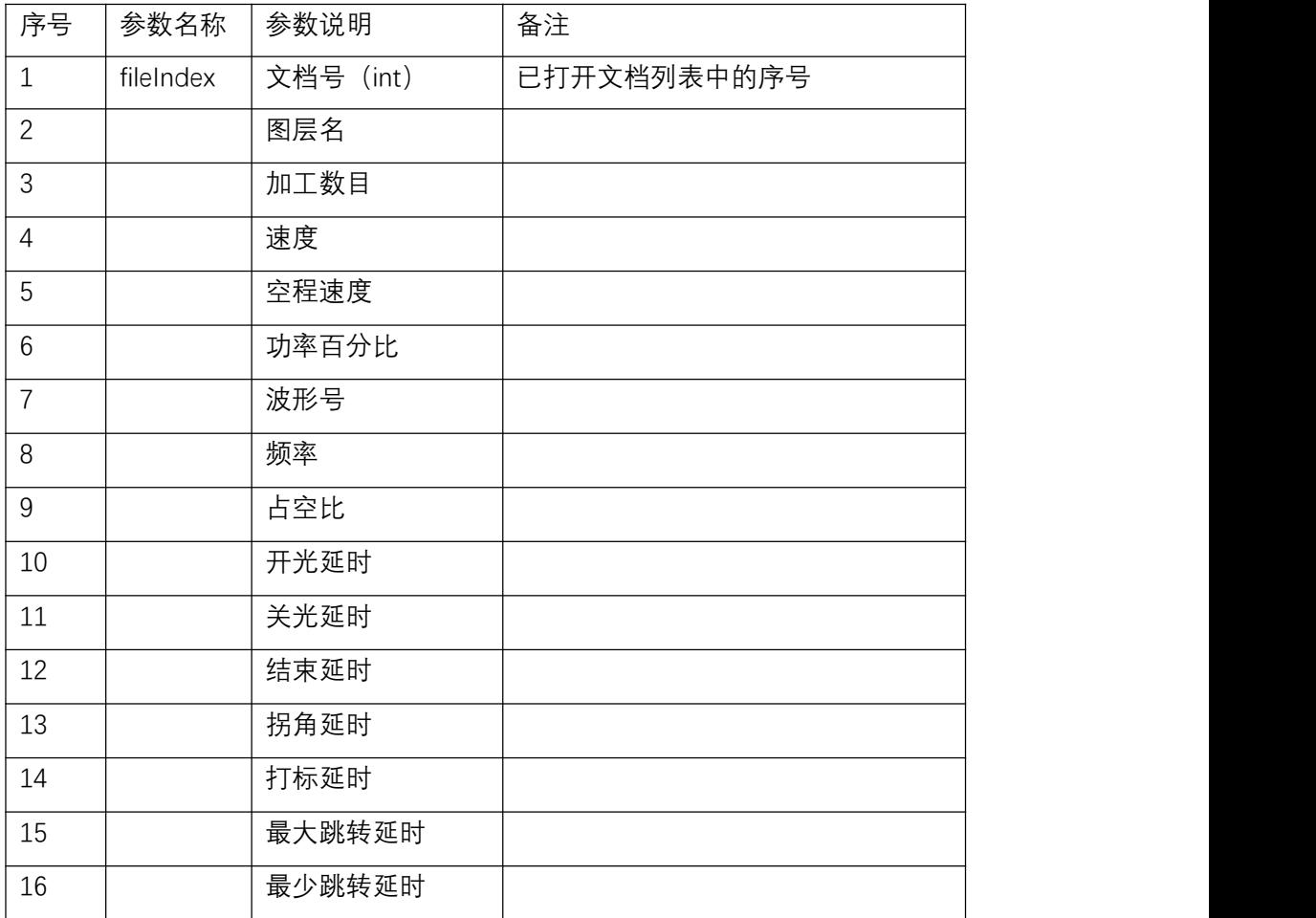

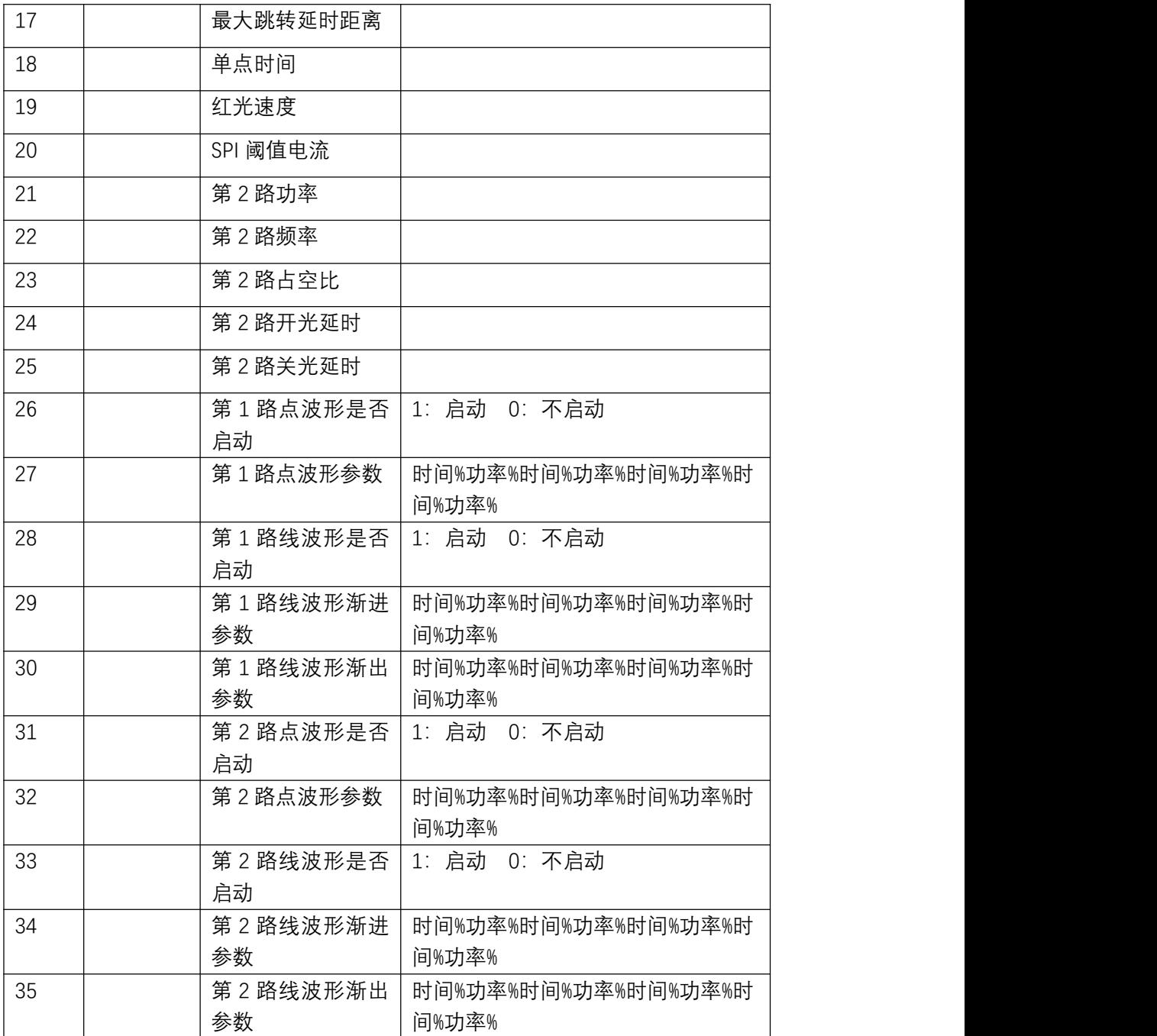

DGetLayer(0,Layer00,1,800.000,2000.000,20.000,0,10.000,50.000,50,50,50,50,1000,1000, 500,10.000,1.000,0.000,0.000,0.000,0.000,0.000,0.000,0.000,#1#0.000%50.000%10.000%6 0.000%10.000%10.000%#1#0.000%30.000%20.000%50.000%#10.000%30.000%5.000%0.000%#0#0.0 00%10.000%10.000%10.000%#0#0.000%10.000%#10.000%0.000%);

(\_PDGetLayer(文档号,图层名,加工数目,速度,空程速度,功率百分比,波形号,频率,占 空比,开光延时,关光延时,结束延时,拐角延时,打标延时,最大跳转延时,最少跳转延时, 最大跳转延时距离,单点时间,红光速度,SPI 阈值电流,第 2 路功率, 第 2 路频率, 第 2 路占空 比,第 2 路开光延时,第 2 路关光延时 # 第 1 路点波形是否启动 # 第 1 路点波形参数 # 第 1 路线波形是否启动 # 第 1 路线波形渐进参数 # 第 1 路线波形渐出参数 # 第 2 路点波形是否启 动 # 第 2 路点波形参数 # 第 2 路直线波形是否启动 # 第 2 路线波形渐进参数 # 第 2 路线波形 渐出参数))

## **8. 振镜跳转**

#### 3.1 接口说明

功能: 控制振镜跳转到指定位置,跳转后延时多少 ms

#### **客户端发送:\_PDMoveAbs(Card,X,Y, Delay);**

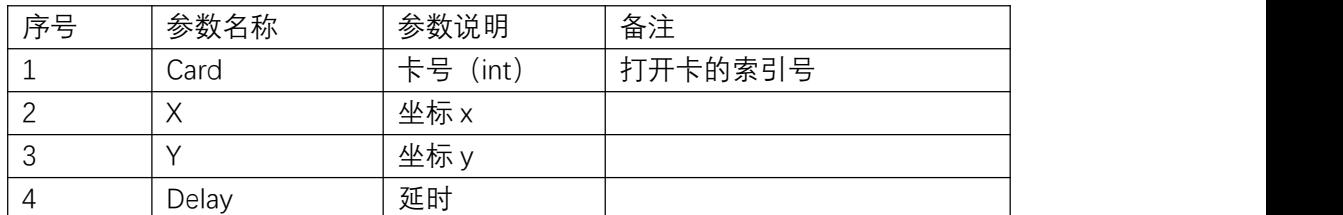

#### **服务器:指令运行完成后反馈:**\_PDMoveAbs **(Card, result);**

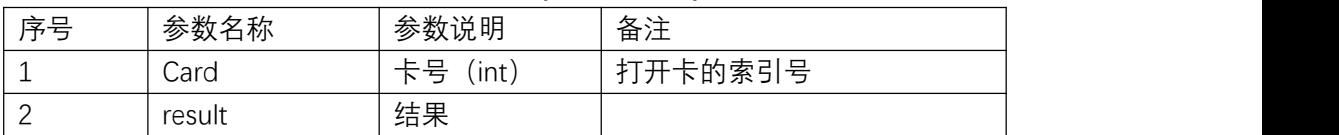

3.2 示例

发送:\_PDMoveAbs(0,1,2,100);

返回:  $PDMoveAbs(0, 0, )$ ;